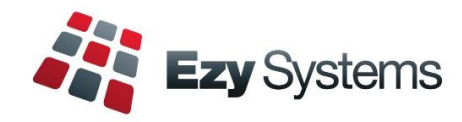

# **Export Button**

Report options can be opened in MS Excel.

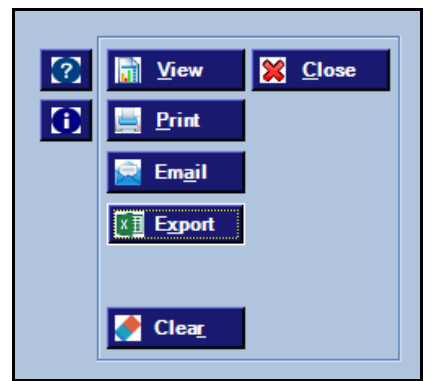

# **Invert Vessel Search**

On selecting entries that aren't required, click [Invert Selected] to flip the search

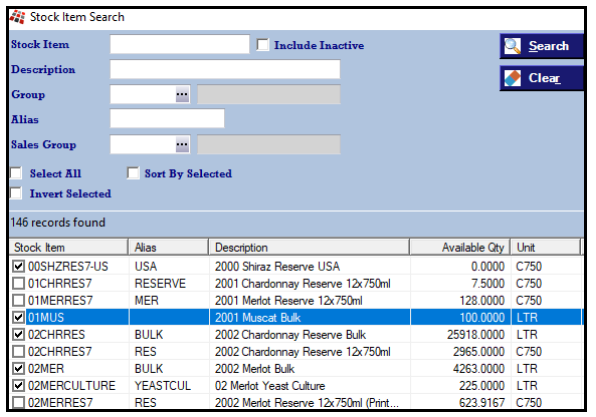

# **August 2021 Pro Newsletter**

*EzyWine - EzyCellar - EzyAccounts - EzyBeer - EzyCider – EzySpirit*

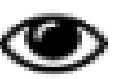

# **Superannuation 10%**

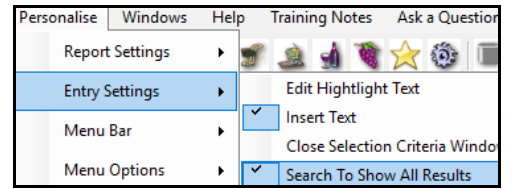

# **General: Idle Minutes Log Off**

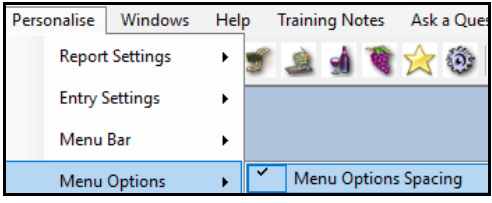

**Hotkeys**

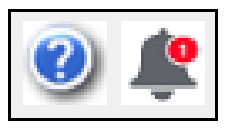

New **Overview** button to highlight outstanding transactions across all modules.

Payroll End Of Year will increase compulsory superannuation from 9.5% to 10% as at  $1<sup>st</sup>$  of July 2021.

When editing reference data such as Debtors, if the group is not modified, the search will display *all* the groups rather than just the group already recorded, ensuring that the user is aware of all the available groups.

New system parameter to determine when idle login with no menu options open will be logged off so that available resources can be better utilised.

Specify whether extra spacing between menu options is required to make it easier to read.

[Alt] [E] for example will trigger the Edit button.

A *bell* will appear top right of the screen when new changes are available. Click on bell to list changes.

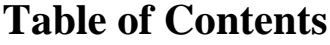

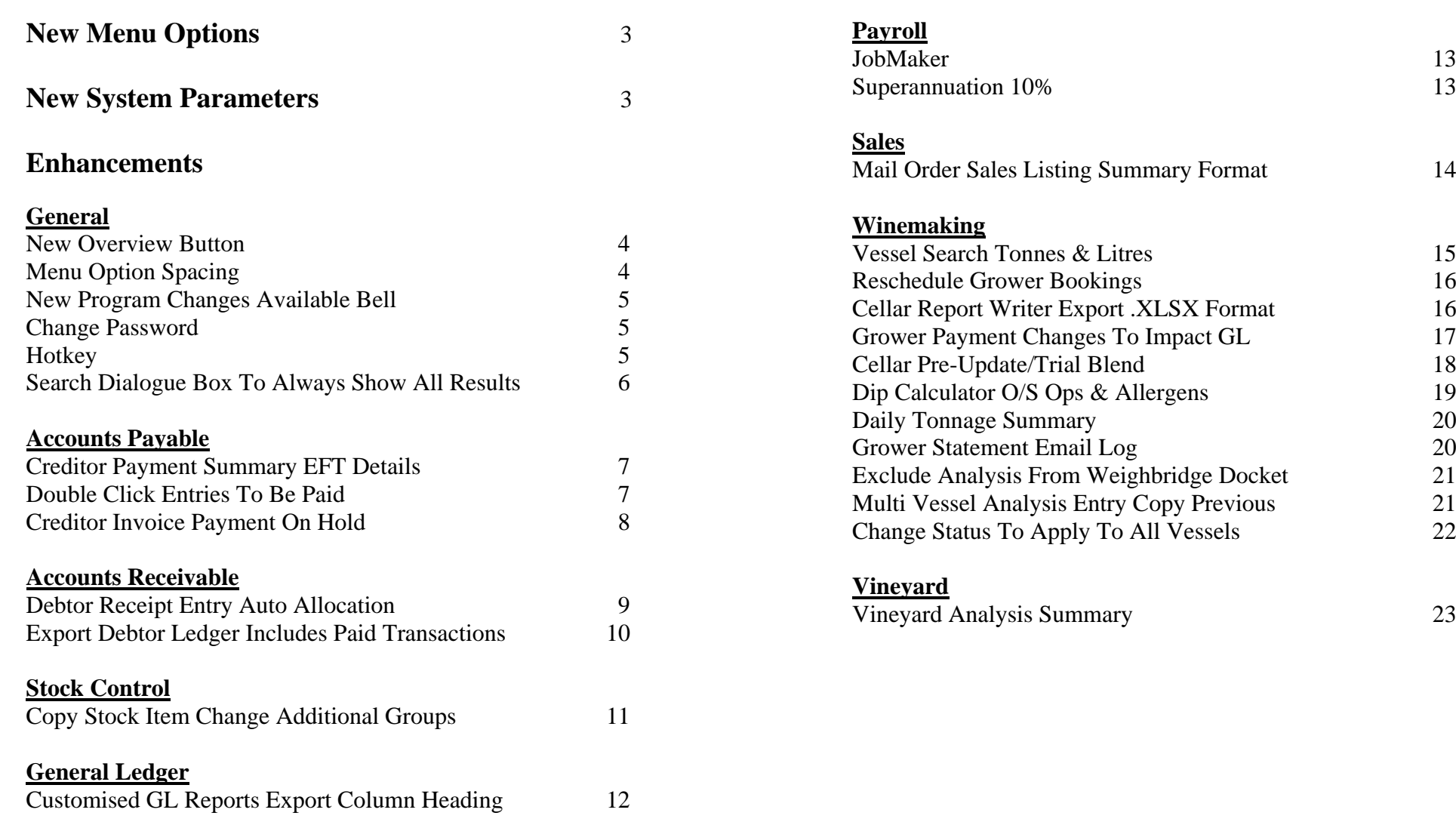

# **New Menu Options**

The following menu options have been introduced.

- Winemaking, Vintage Administration, Merge Variety Codes
- Winemaking, Winemaking Administration, Global Vessel Maintenance
- Vineyard Administration, Export Harvest Plan
- Weighbridge Operations, Reschedule Grower Bookings
- Vineyard Analysis, Vineyard Analysis Summary
- Grower Payments Reports, Grower Statement Email Log.

On selecting a menu option, click the **[?]** button to access the applicable training manual and then click on the required bookmark in the left column.

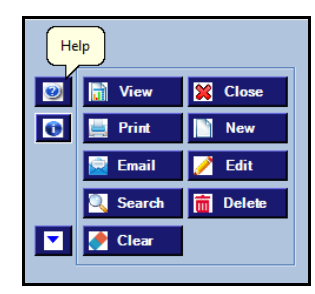

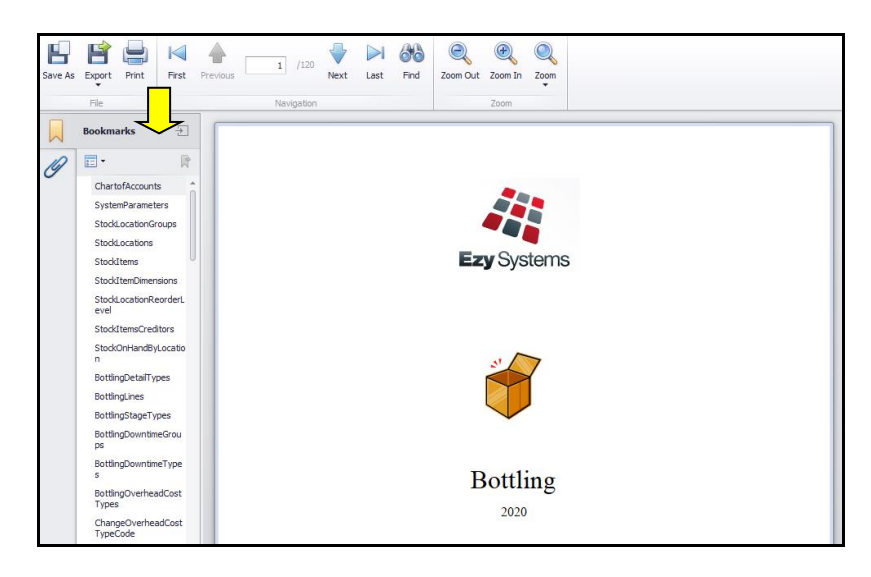

# **New System Parameters**

The following system parameters have been introduced.

- Acc/Pay: Inv/Adj, Prompt for Pay On Hold
- Cellar: W/S Label, Analysis Alpha Order
- C/Door: POS Reservations, 24 Hour Clock
- M/Order: WEB, FTP Port Number
- M/Order: WEB, Flag Docket As Printed
- M/Order: WEB, WooCommerce Price Inc GST
- M/Order: WEB, WooCommerce Pickup Carrier
- M/Order: WEB, WooCommerce Unit=Bottle.

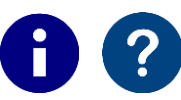

On selecting a menu option, click the **[i]** button to list the applicable system parameters and then click on the **[?]** button to display an explanation.

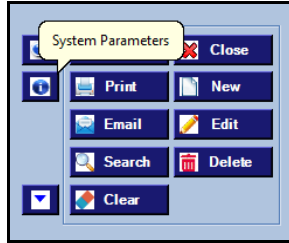

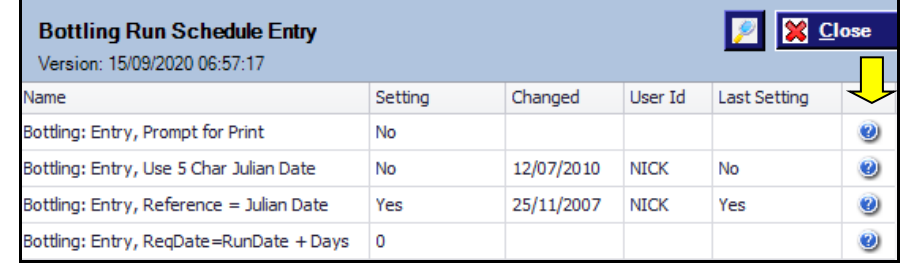

# **General**

#### **New Overview Button**

Transactions displayed will depend on user menu access.

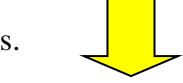

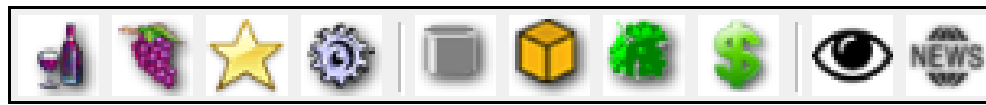

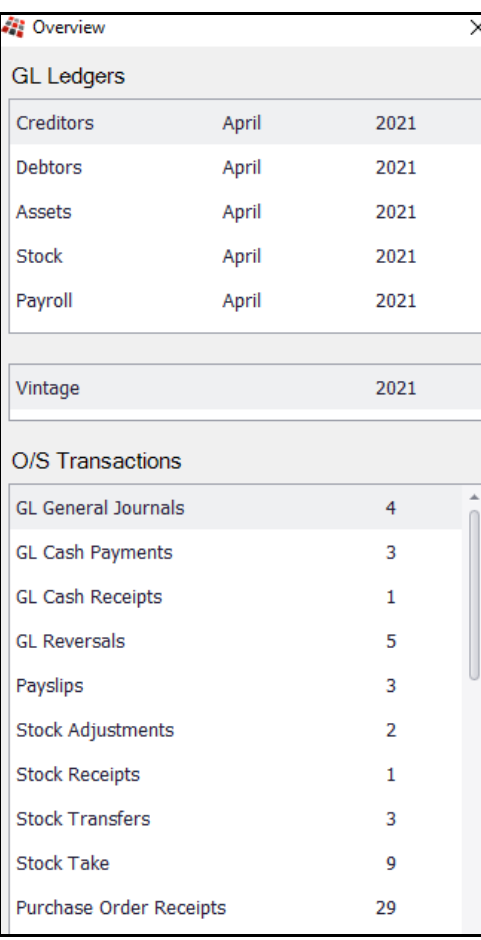

### **Menu Option Spacing**

'Menu Options Spacing' has been added to the Personalise tab. When ticked the menu options are further apart making it easier to read.

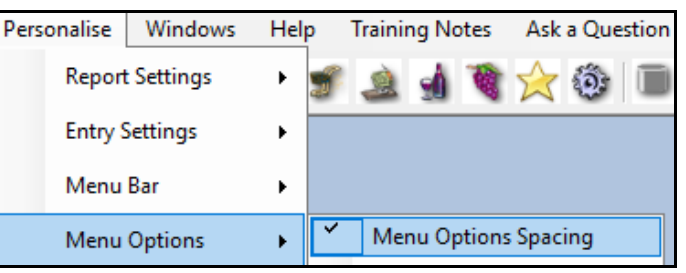

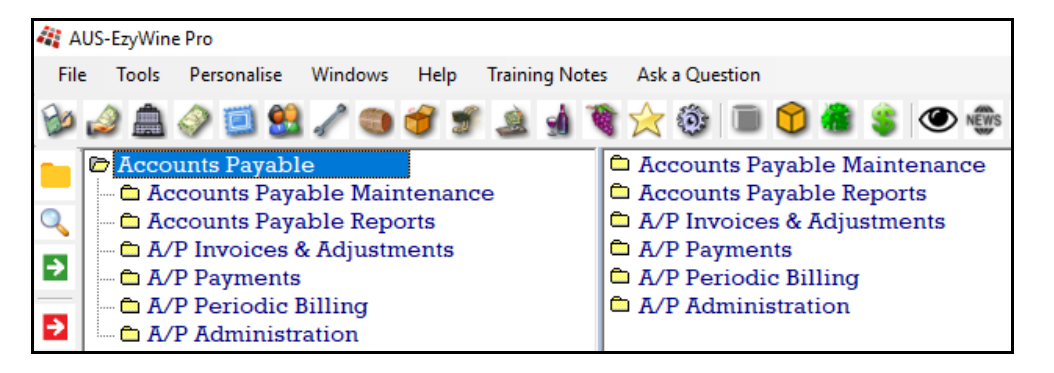

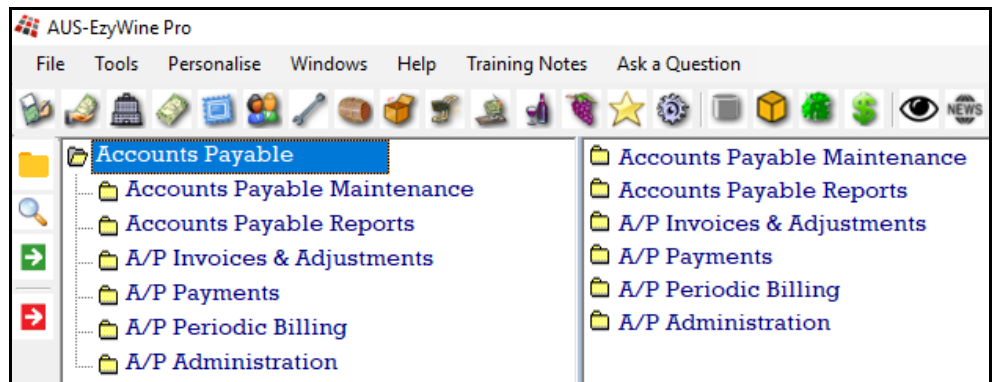

# **General (Cont'd)**

### **New Program Changes Available Bell**

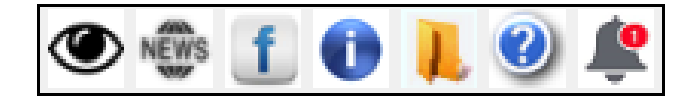

A *bell* will appear top right of the screen when new changes are available. Click on the bell to list the changes.

The System Administration, Load Latest Changes option will need to be run to load the changes.

Loading latest changes can be scheduled to run periodically.

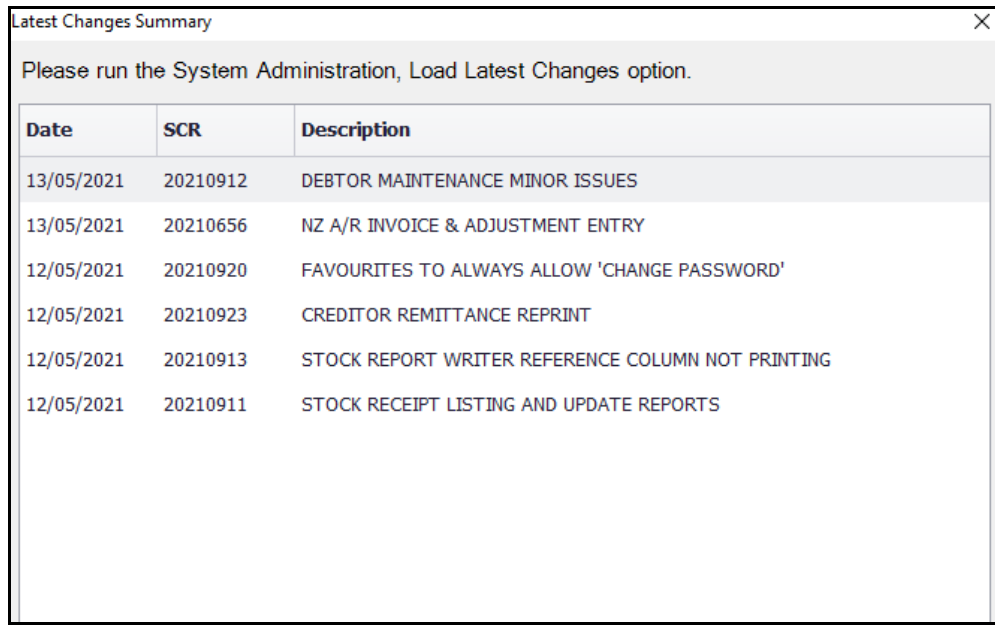

#### **Change Password**

Added to Personalise tab.

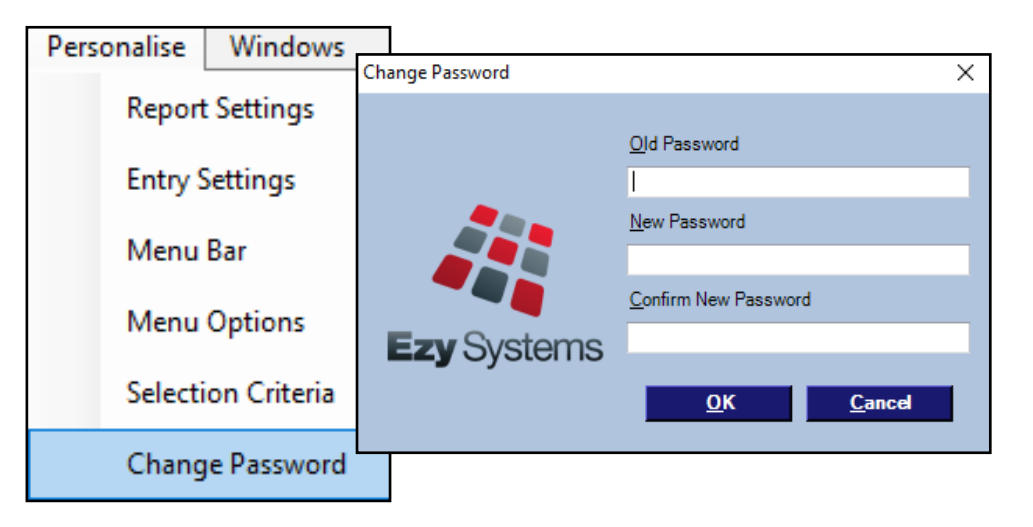

### **HotKey**

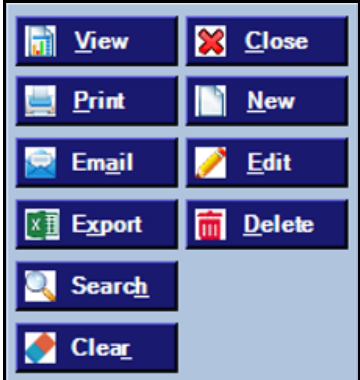

[Alt] [E] for example will trigger the Edit button.

# **General (Cont'd)**

#### **Search Dialogue Box To Always Show All Results**

'Search To Show All Results' has been added to the Personalise, Entry Settings.

When editing, if data (such as Debtor Group) is not modified, the search will always display ALL the records rather than just the record already recorded.

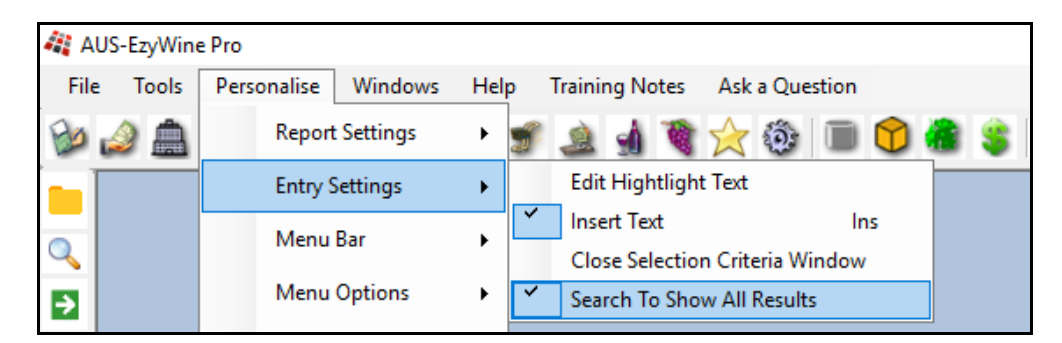

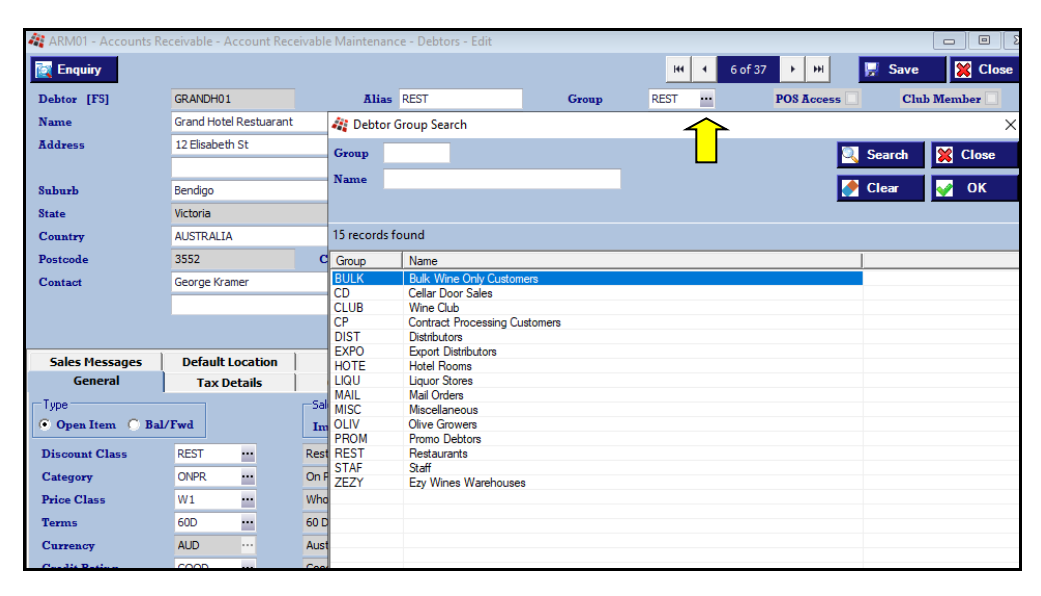

# **Accounts Payable**

#### **Creditor Payment Summary EFT Details**

EFT details are now displayed, new payment details highlighted and new Creditor highlighted.

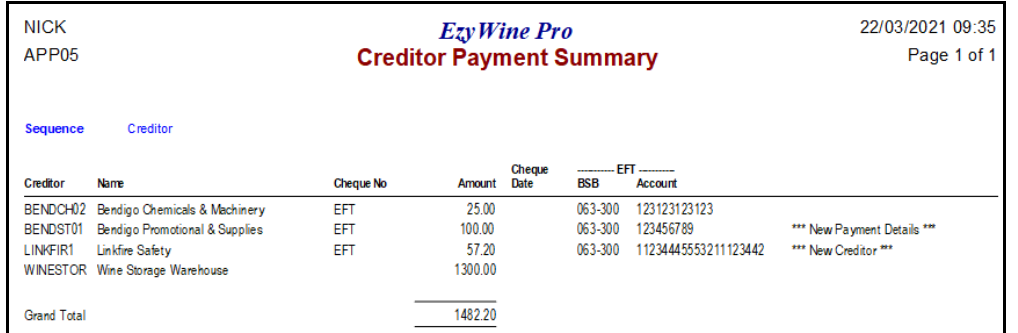

#### *Benefit*

• Check EFT details.

#### A/P Payments **Creditor Payment Summary**

#### **Double Click Entries To Be Paid**

#### Use the mouse button to flag entries to be paid.

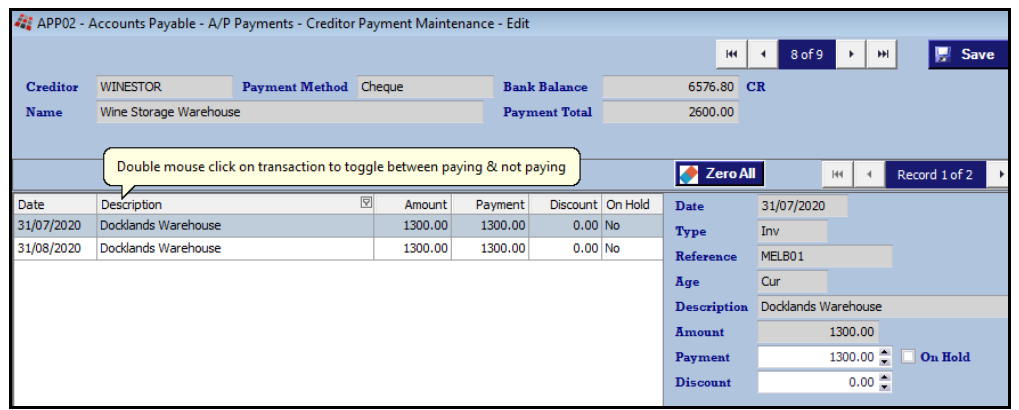

#### *Benefit*

• Save a lot of time.

### A/P Payments **Creditor Payment Maintenance**

# **Accounts Payable (Cont'd)**

#### **Creditor Invoice Payment On Hold**

#### *Acc/Pay: Inv/Adj, Prompt for On Hold*

New system parameter determines whether 'On Hold' prompt is displayed, allowing entries to be flagged as not to be paid.

'P/O & Payment On Hold' prompt has been added to the Creditor profile and 'Payment On Hold' has been added to the A/P Invoice & Adjust. Entry and Creditor Manual Payment Entry options.

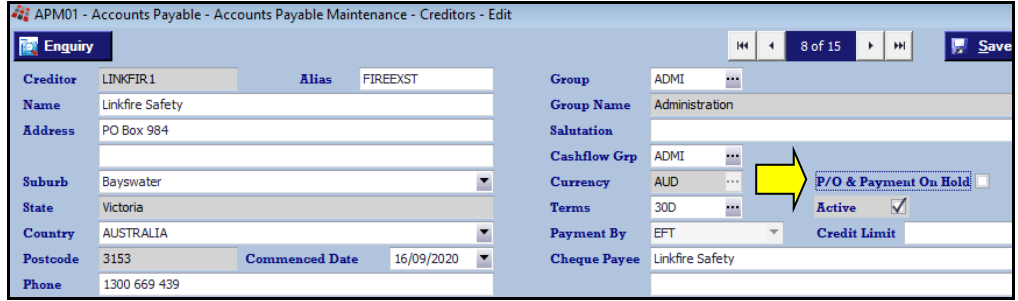

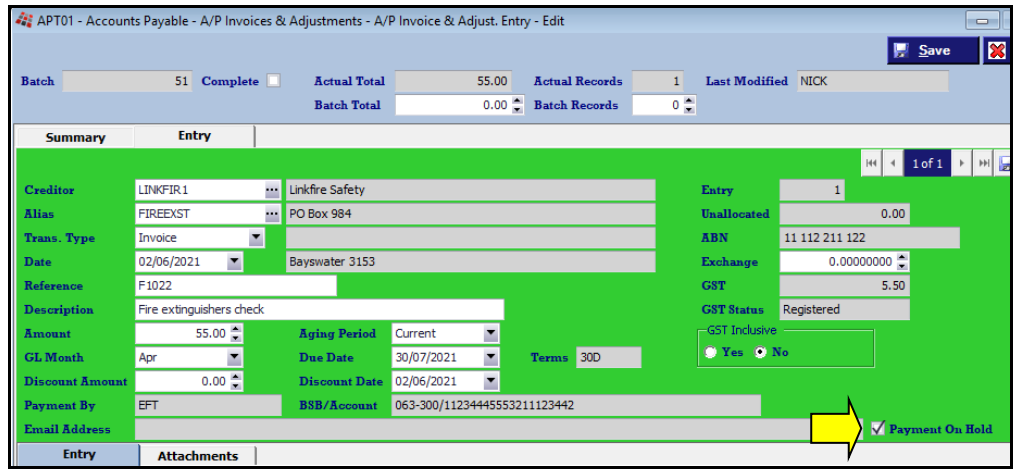

### *Benefit*

- Save a lot of time
- Specify invoices not to be paid
- Ouicker to load payment amount.

Accounts Payable Maintenance **Creditors**

A/P Invoices & Adjustments **A/P Invoice & Adjust. Entry A/P Invoice & Adjust. Listing A/P Invoice & Adjust. Update** A/P Payments

**Creditor Payment Generation Creditor Payment Maintenance Creditor Manual Payment Entry**

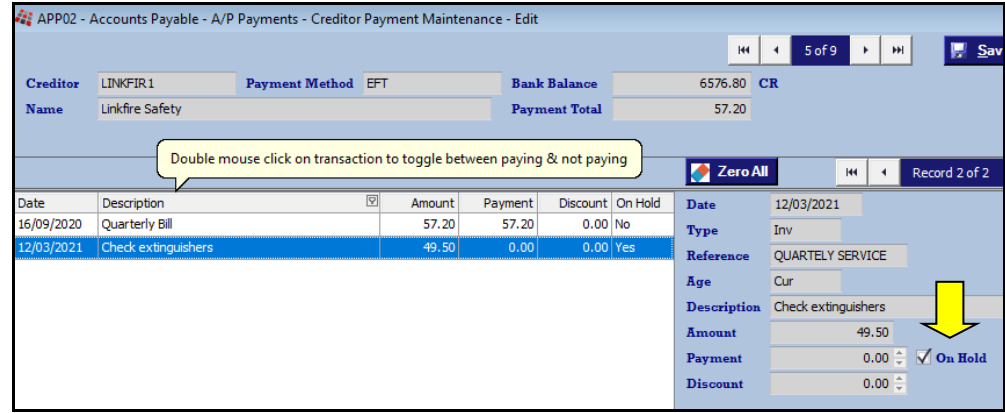

**Double click** on transaction to toggle between paying and not paying it.

# **Accounts Receivable**

### **Debtor Receipt Entry Auto Allocation**

[Auto Allocation] button has been added.

The amount recorded will be auto allocated against entries up-to that amount.

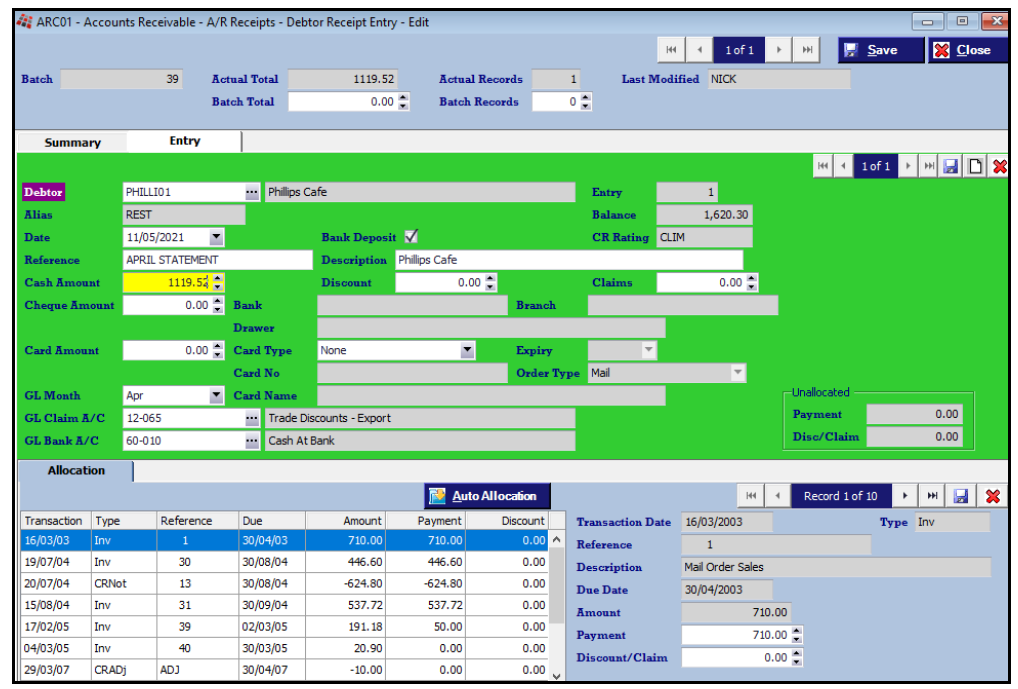

### *Benefit*

• Save a huge amount of time!

A/R Receipts **Debtor Receipt Entry**

# **Accounts Receivable (cont'd)**

### **Export Debtor Ledger Includes Paid Transactions**

'Include Paid Transactions' prompt has been added to [Export Options] tab.

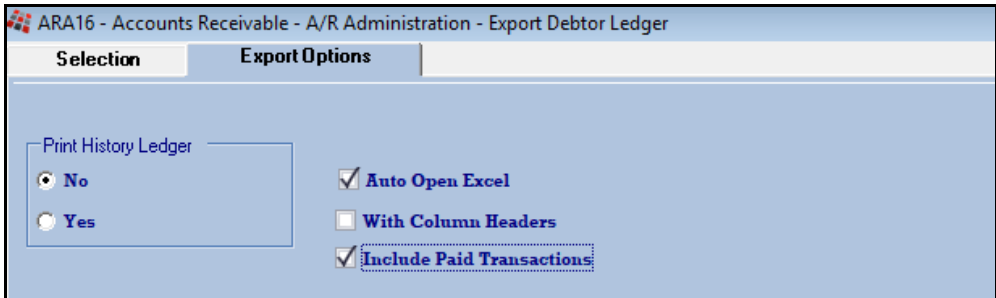

*Benefit*

• Include/exclude paid transactions.

A/R Administration **Export Debtor Ledger**

# **Stock Control**

# **Copy Stock Item Change Additional Groups**

On changing an additional stock group value, a prompt to change all stock items is now displayed.

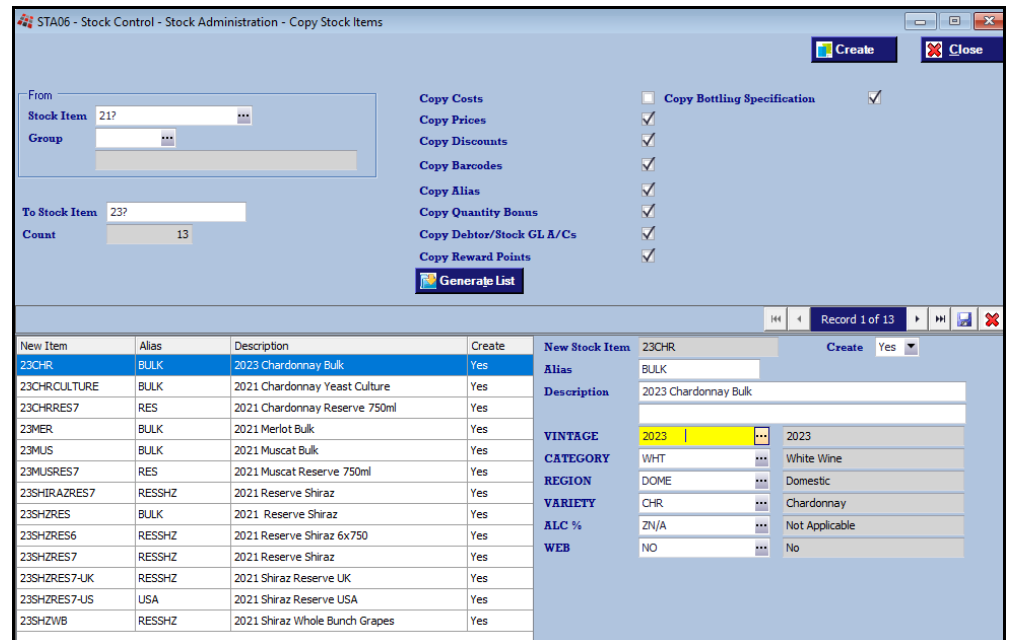

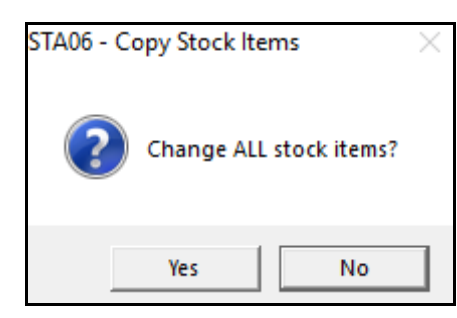

*Benefit*

• Save time.

Stock Administration **Copy Stock Items**

# **General Ledger**

# **Customised GL Reports Export Column Heading**

'Export' prompt has been added to the Columns tab.

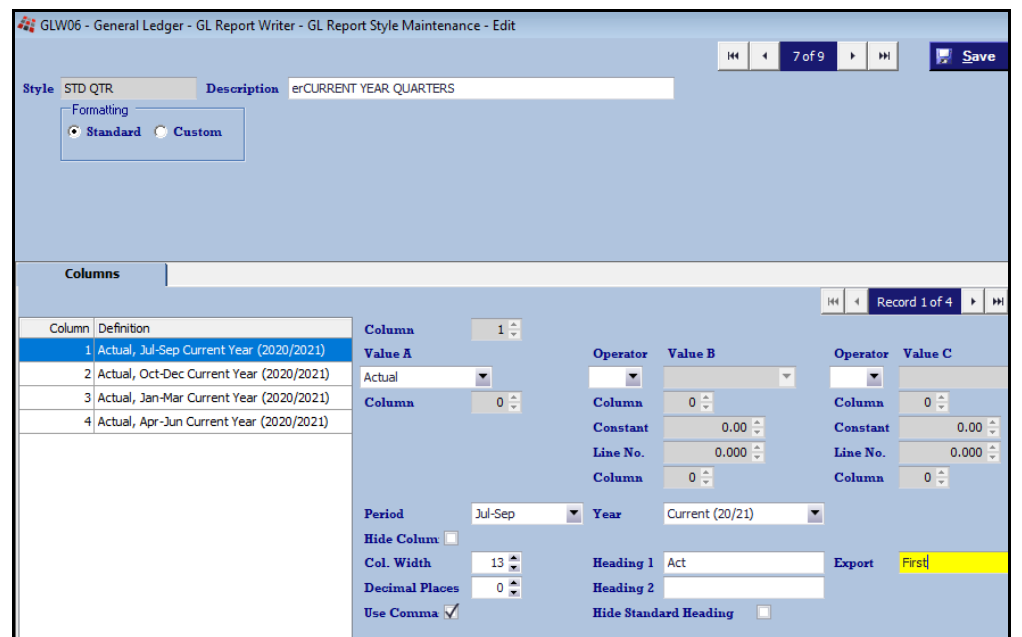

### *Benefit*

• Customise column headings to be used with MS Excel.

### GL Report Writer **GL Report Style Maintenance**

# **Payroll**

#### **JobMaker**

New employees since  $7<sup>th</sup>$  of October 2020 can be flagged for JobMaker.

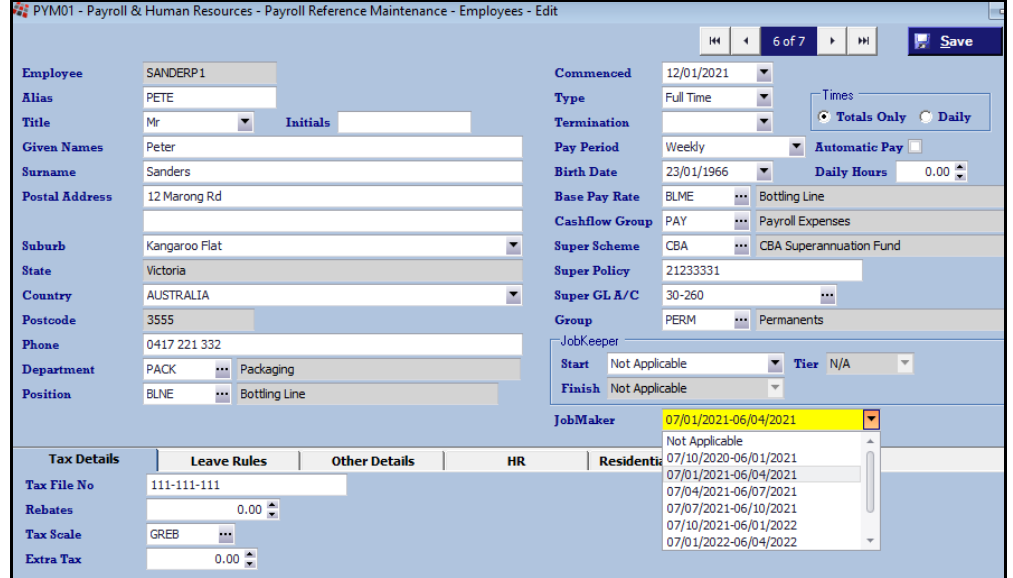

#### **Superannuation 10%**

The Payroll End Of Year menu option will set the super schemes to 10%.

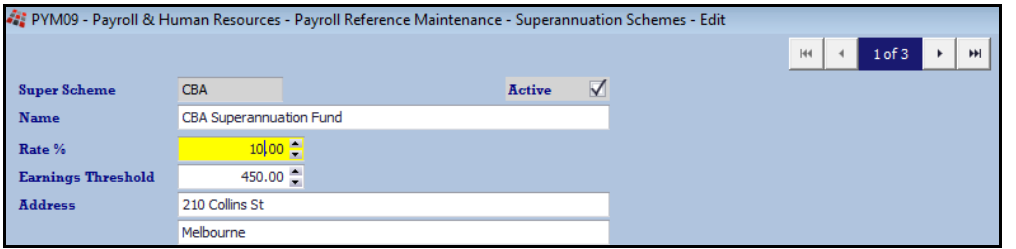

*Benefit*

• Manage JobMaker.

Payroll Reference **Employees** Payroll Operations **Single Touch Payroll Generate**

*Benefit*

• Superannuation compliance.

Payroll Administration **Payroll End Of Year Export Payment Summary Export Superannuation Single Touch Payroll Generation** Payroll Operations Reports **Payment Summary Report Payment Summary Print**

# **Sales**

## **Mail Order Sales Listing Summary Format**

'Summary' has been added to the Format options.

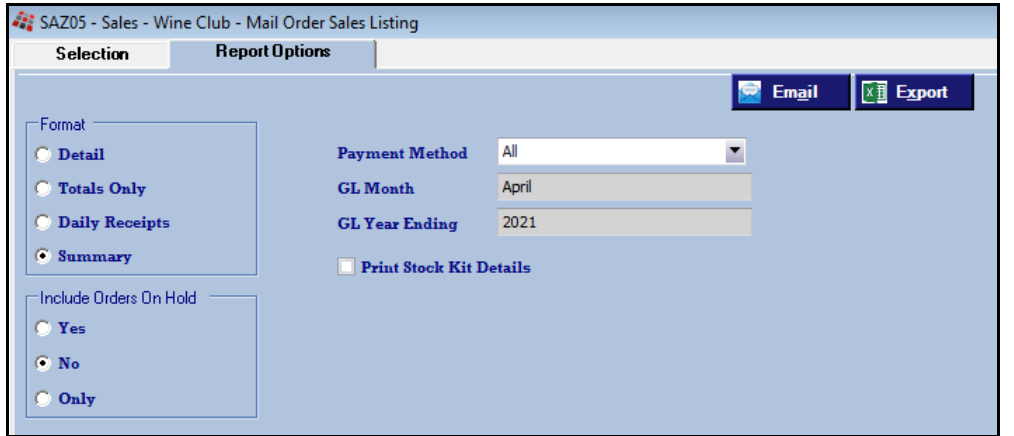

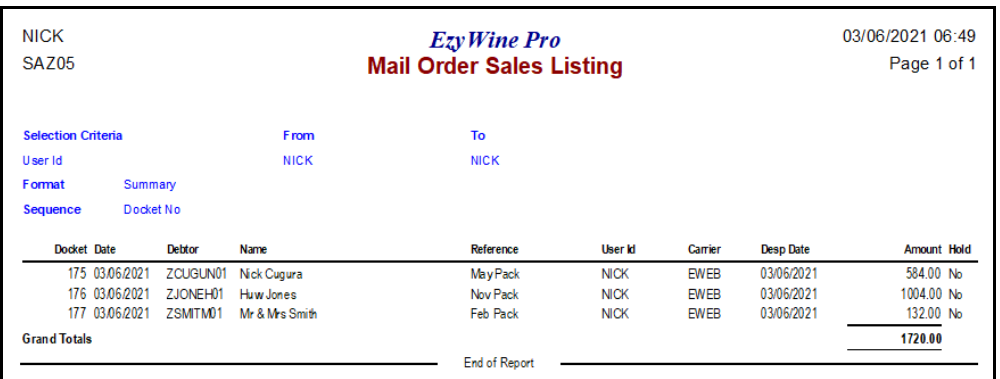

### *Benefit*

• Can be utilised to make bank reconciliation quicker and easier.

# Wine Club **Mail Order Sales Listing**

# **Winemaking**

### **Vessel Search Tonnes & Litres**

[ ] Litres Only and [ ] Tonnes Only prompts have been added to the vessel search dialogue box.

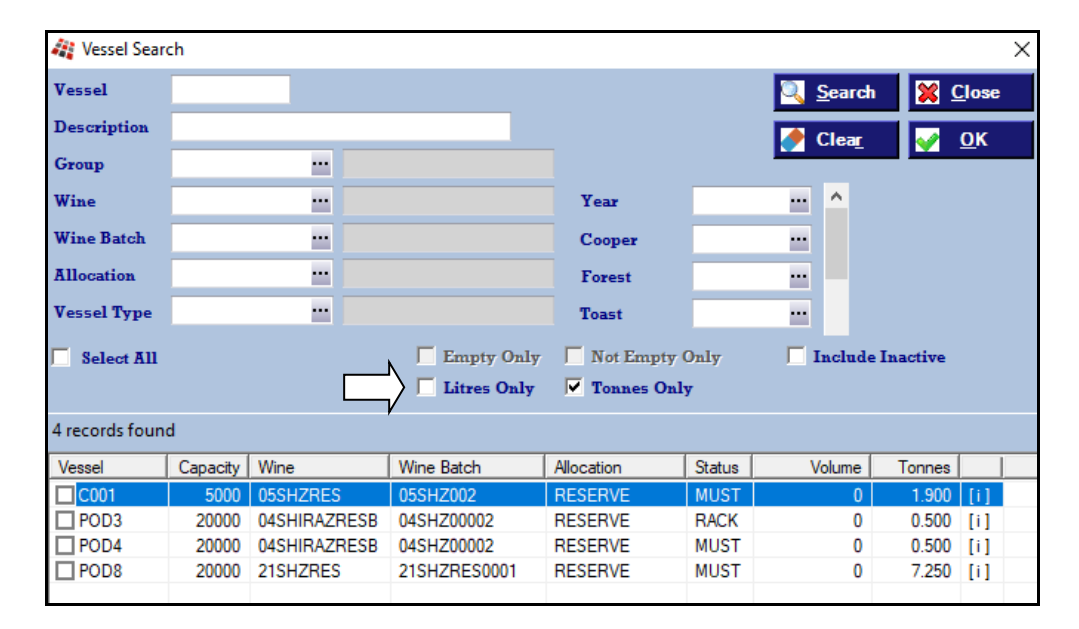

### *Benefit*

• Only show vessels with tonnes or litres.

**Global**

### **Reschedule Grower Bookings**

New menu option.

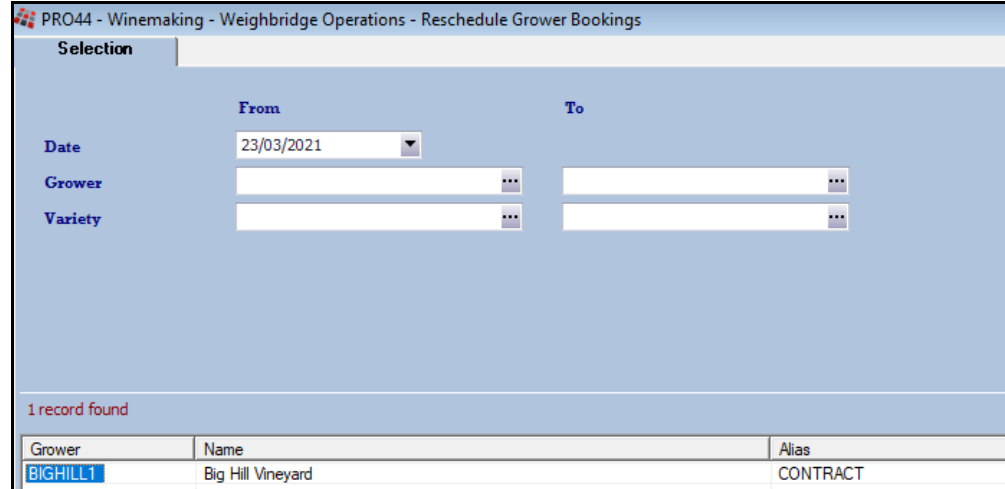

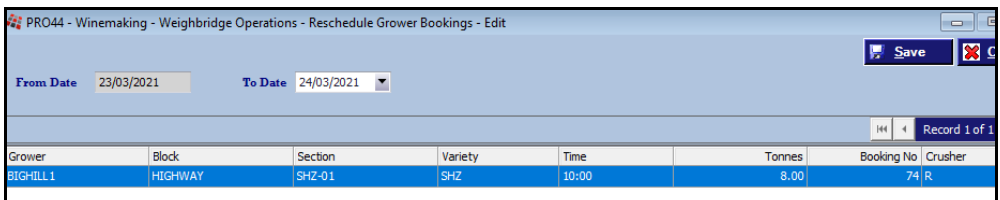

### **Cellar Report Writer Export .XLSX Format**

.XLSX has been added to the *Save as type* options.

### *Benefit*

• Easily change grower booking date and time.

### Weighbridge Operations **Reschedule Grower Bookings**

Cellar Report Writer **Cellar Report Export**

#### **Grower Payment Changes To Impact GL**

New menu option.

It is strongly recommended that you *view* the impact on the general ledger module before updating.

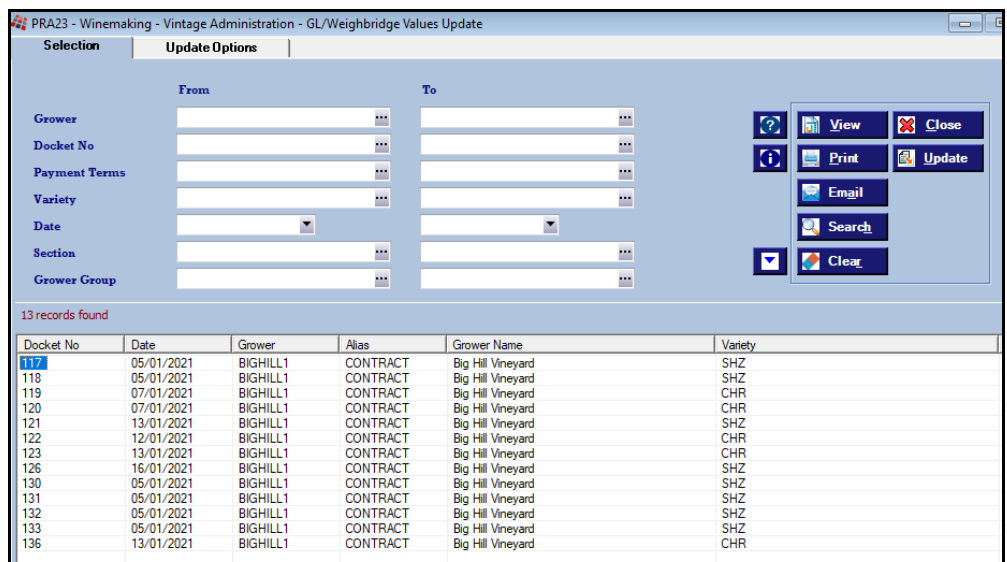

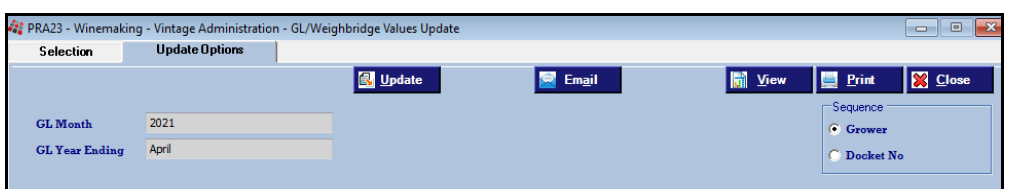

### *Benefit*

• Ensure that any changes to grower payments is also reflected in the general ledger module.

#### Vintage Administration **GL/Weighbridge Values Update**

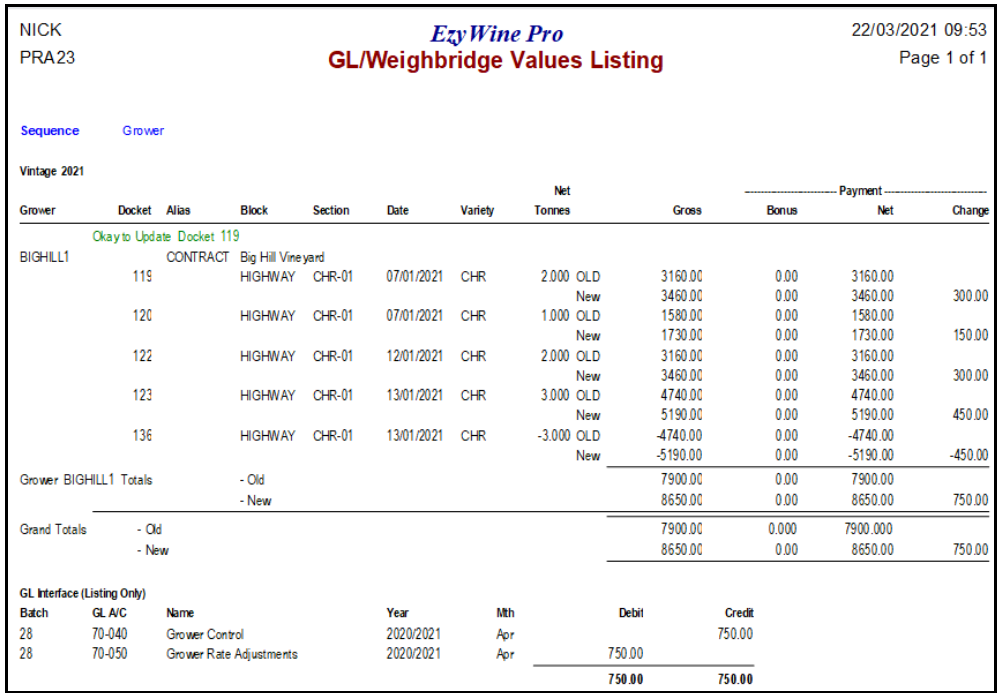

### **Cellar Pre-Update/Trial Blend**

#### New menu option.

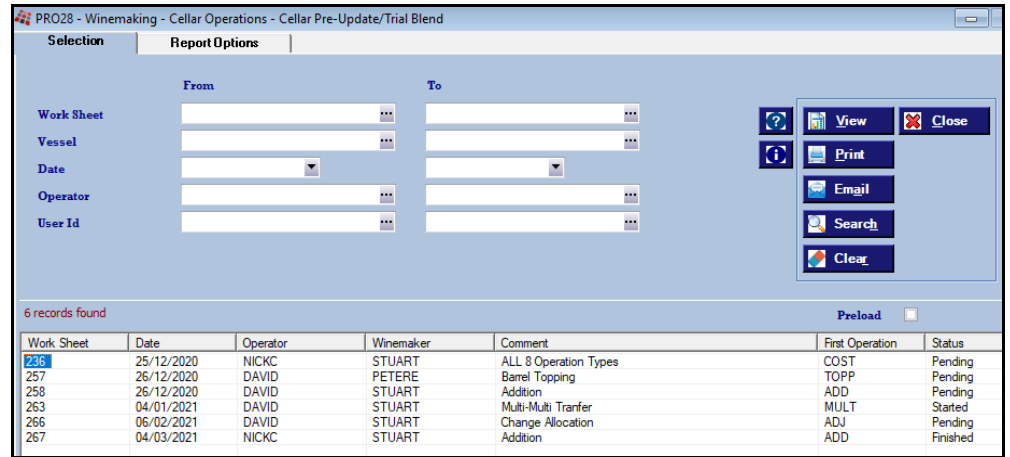

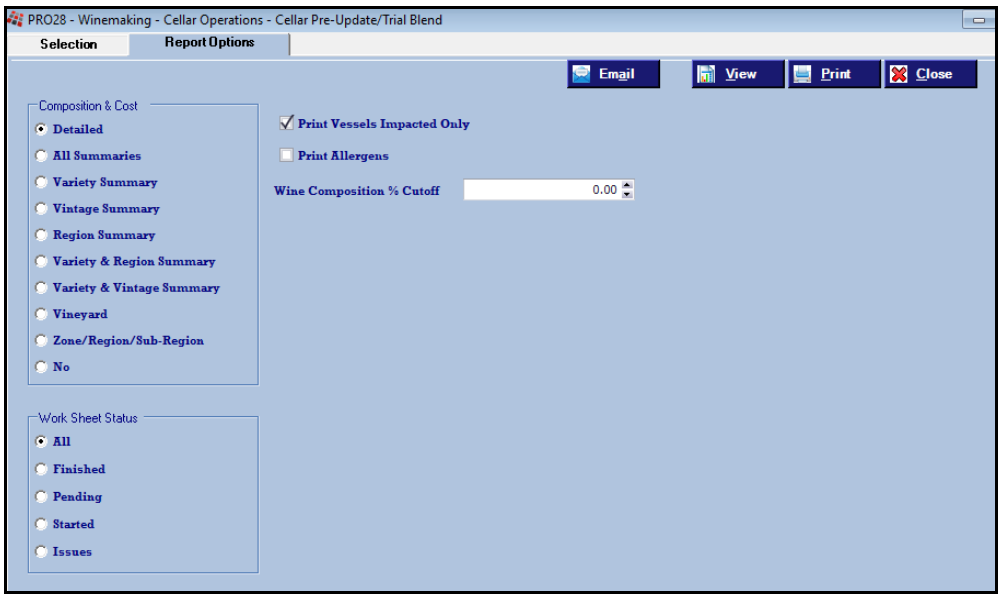

### *Benefit*

• Check impact of cellar work sheet(s) prior to running the Update option.

### Cellar Operations **Cellar Pre-Update/Trial Blend**

# **Dip Calculator O/S Ops & Allergens**

[O/S Ops] and [Allergens] buttons have been added.

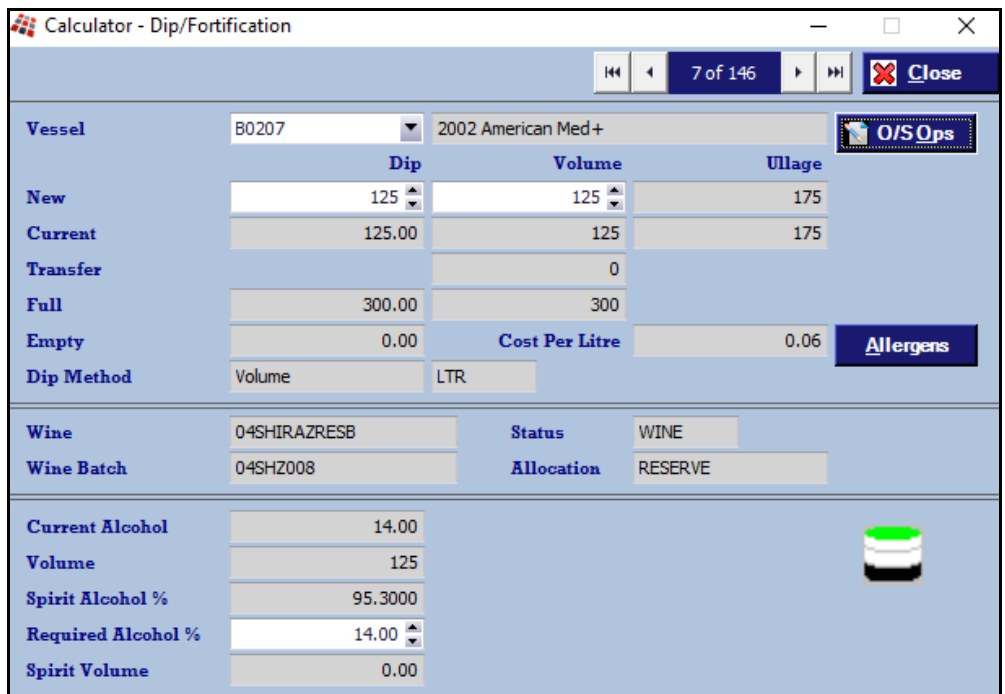

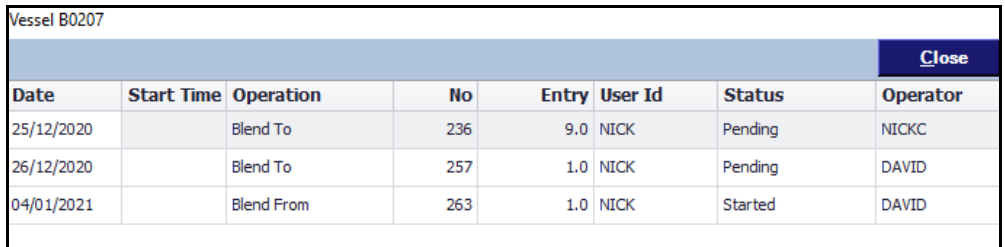

## *Benefit*

- Easily check for outstanding operations for the vessel
- Easily check for any allergens.

**[F2]**

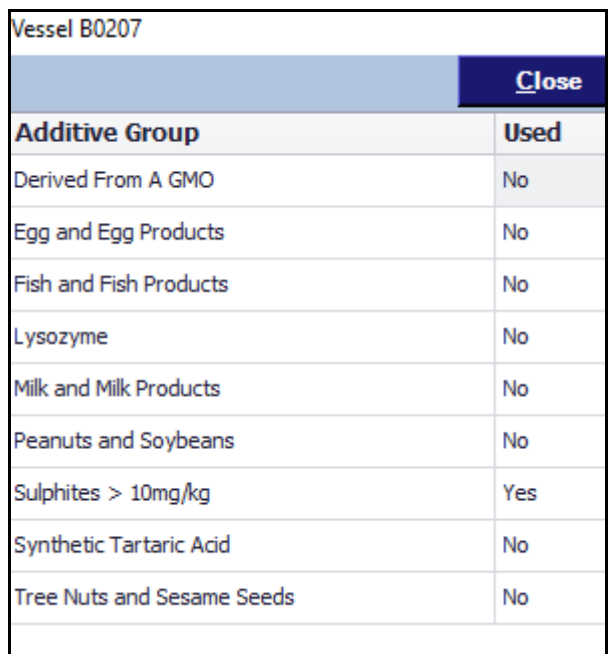

#### **Daily Tonnage Summary**

New menu option.

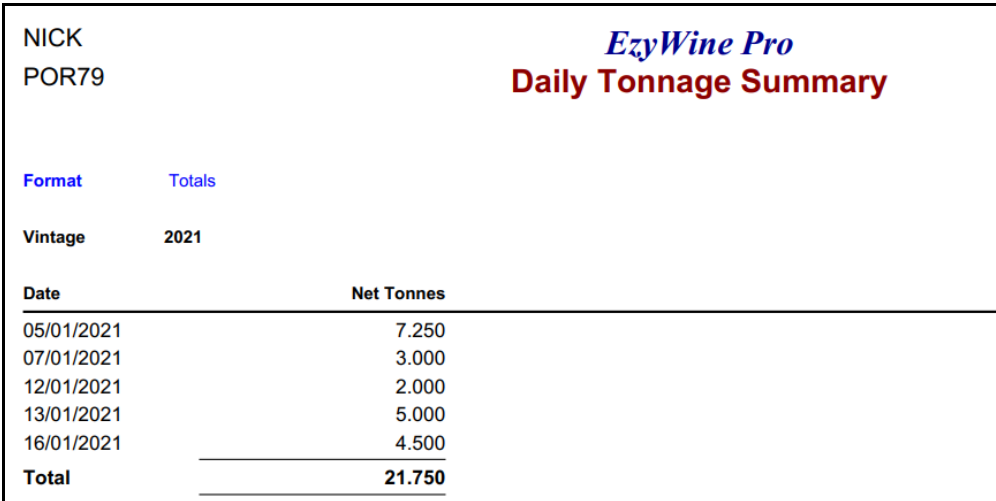

### **Grower Statement Email Log**

New menu option.

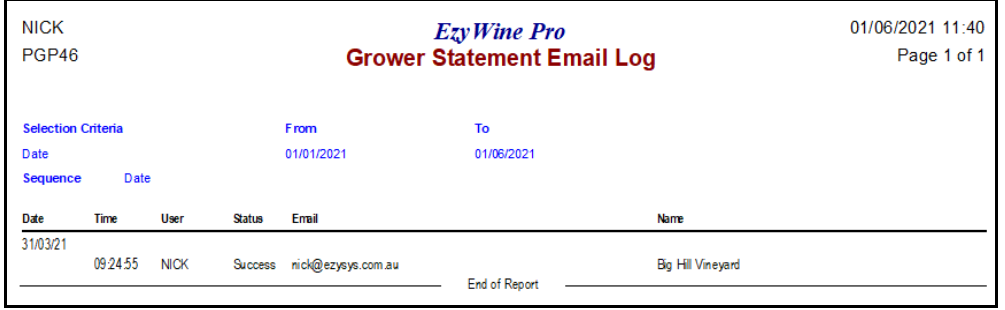

# *Benefit*

• Report tonnage processed every day to highlight busiest days.

### Weighbridge Operations Reports **Daily Tonnage Summary**

#### *Benefit*

• Easily check whether statements bulk emailed were successful.

> Grower Payments Reports **Grower Statement Email Log**

### **Exclude Analysis From Weighbridge Docket**

'Print On W/Bridge Docket' prompt has been introduced.

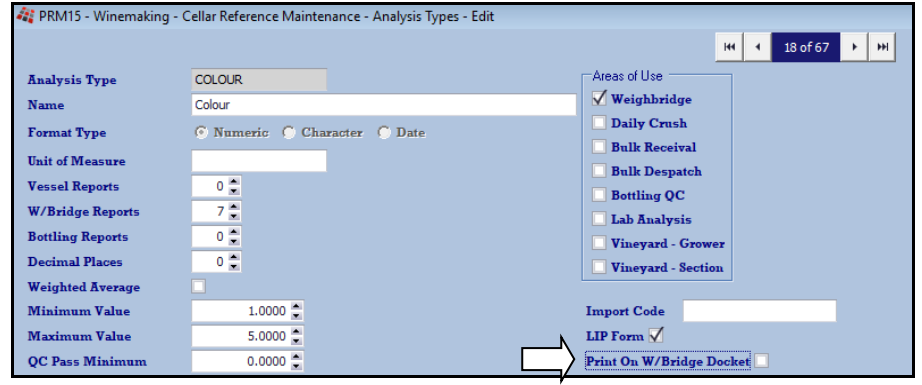

### **Multi Vessel Analysis Entry Copy Previous**

[Copy Previous Vessel Values] button has been added.

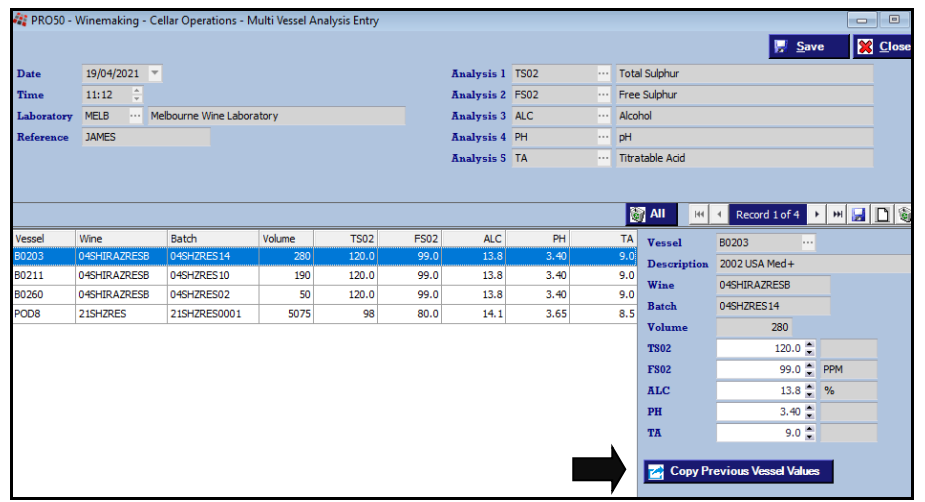

### *Benefit*

• Exclude weighbridge analysis that you do not want to provide the Grower.

> Cellar Reference Maintenance **Analysis Types** Weighbridge Operations **Weighbridge Docket Print**

#### *Benefit*

• Save time and reduce errors.

Cellar Operations **Multi Vessel Analysis Entry**

### **Change Status To Apply To All Vessels**

On changing the New Status, prompt will be displayed allowing you to apply the specified status against all the vessels.

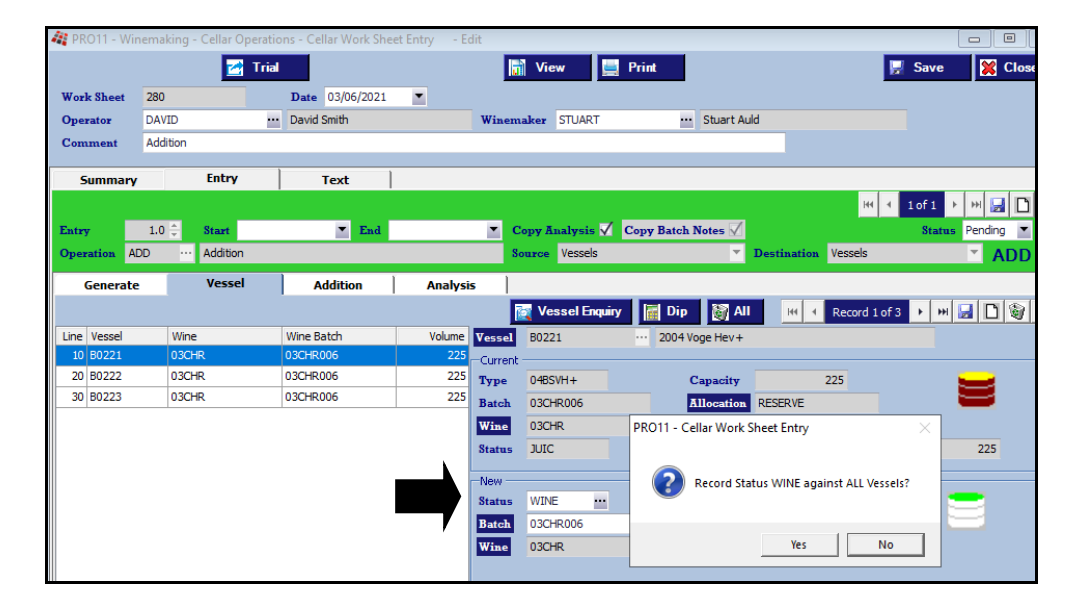

#### *Benefit*

• Quicker & easier.

#### Cellar Operations **Cellar Work Sheet Entry**

# **Vineyard Management**

## **Vineyard Analysis Summary**

### New menu option.

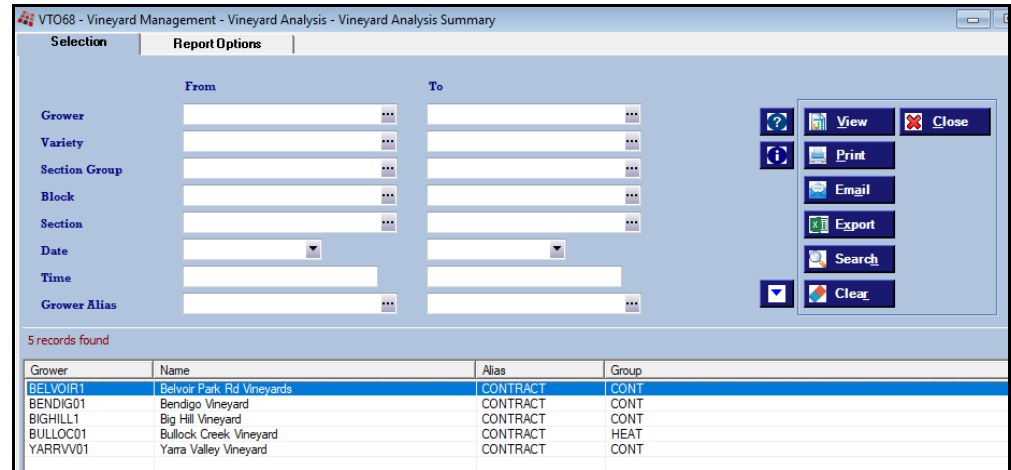

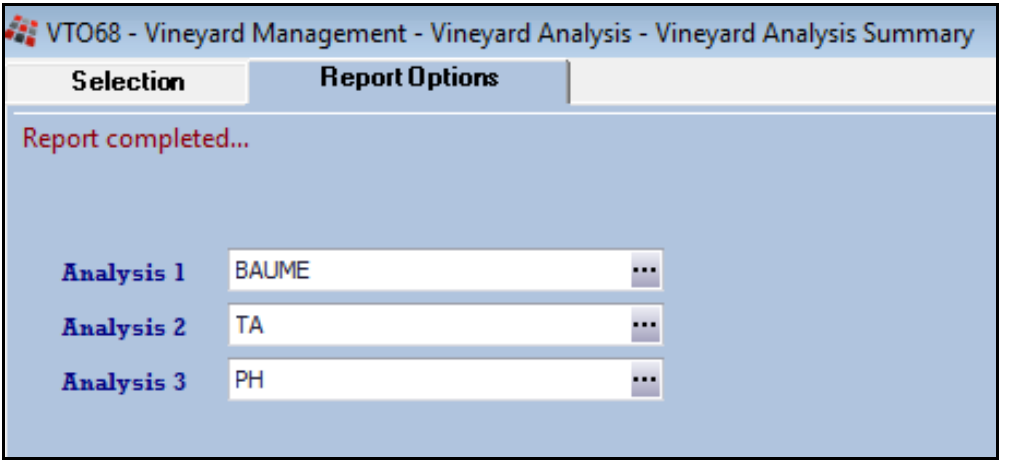

### *Benefit*

• Report up-to 3 analysis types for specified period.

### Vineyard Analysis **Vineyard Analysis Summary**

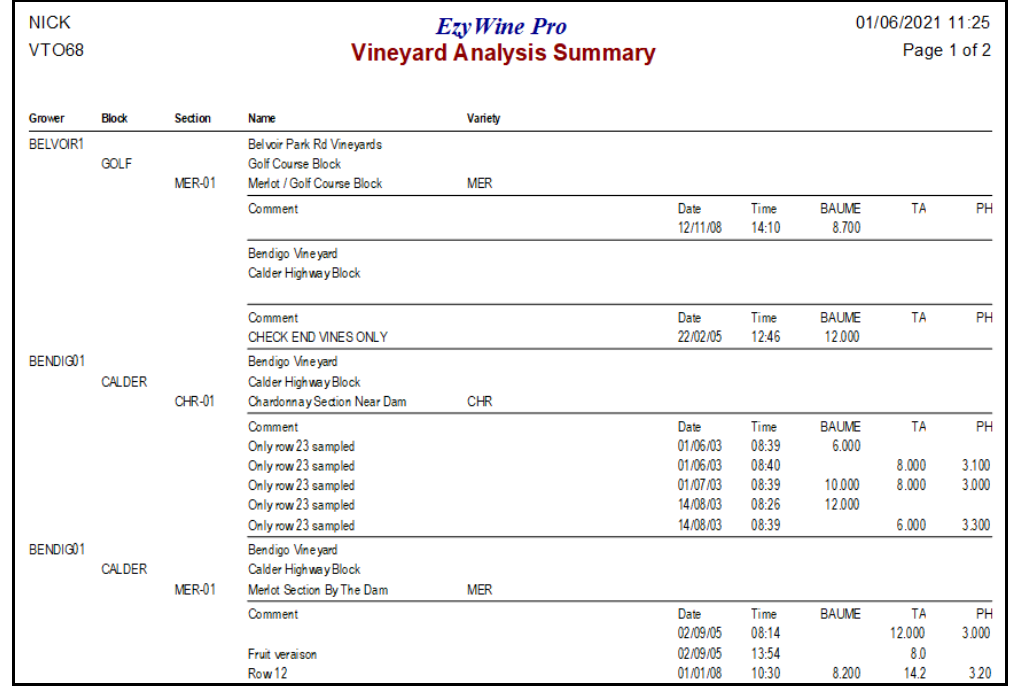